## **SCHWAB PERFORMANCE TECHNOLOGIES**

# CLIENT PRESENTATIONS AND PRESENTATION STUDIO GETTING STARTED CHECKLIST

Presentation Studio provides tools to help you create branded, polished and cohesive client presentations you can use as an effective communication tool with your clients.

As with any tool, the first time you use it, there may be some settings, preferences and initial implementation tasks to undertake to ensure the client presentations provide the kind of information you and your clients need. You should also take this opportunity to evaluate cyclical reporting and data preparation processes and validate data for the best possible result.

This document provides some best practices, data check points and resources to help you transition to presentations.

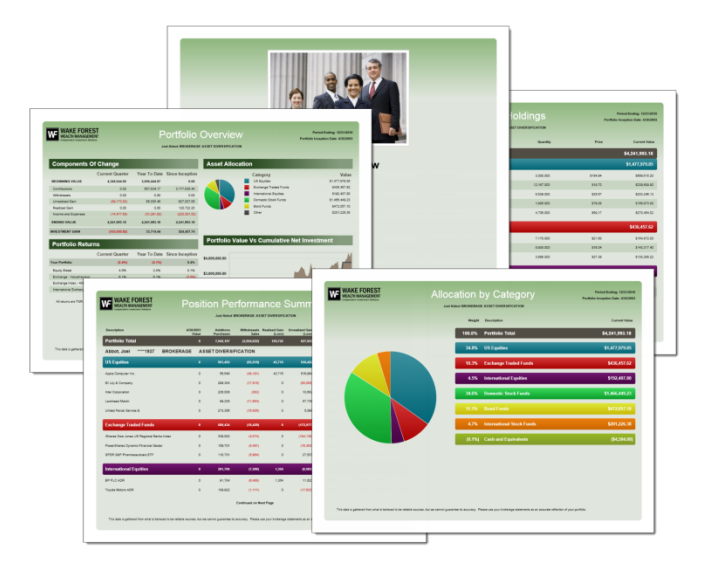

#### Check the PortfolioCenter version

Upgrade to the most current version of PortfolioCenter available to ensure you have all the tools and functionality available. If you are unsure of the version you are currently using, se[e Checking the](http://www.schwabpt.com/public/file/P-8346785/spt010648.pdf)  [Current Version of PortfolioCenter.](http://www.schwabpt.com/public/file/P-8346785/spt010648.pdf) If you need to upgrade, review the [System Configurations](http://www.schwabpt.com/public/spt/client-news-and-resources/system/configs) to ensure you have the minimum system requirements for the new version, and then go to the [upgrade](http://www.schwabpt.com/public/spt/client-news-and-resources/program-downloads/portfoliocenter-download) page for the latest version.

### Check the PortfolioCenter Licenses

The Enhanced Reporting Module or PortfolioCenter Enhanced license is required to access Presentation Studio. See [Do I Have the Enhanced Reporting Module](http://www.schwabpt.com/public/file/P-9364340/spt011334.pdf) for instructions on how to look for the license.

 $\Box$ Select the data and pages to include

> Before setting up or printing client presentations, decide on the type of data you want to report to clients so you can be more efficient in how you prepare for the transition. Start by reviewing the available pre-defined pages in the [Page Gallery](http://www.schwabpt.com/public/spt/client-news-and-resources/portfoliocenter-report-presentations/gallery-portfoliocenter-report-presentations) on our website to understand what data is available.

#### Make a list of data to update

Some of the pages may require data updates, such as portfolio details or asset category assignments. Take the time to learn tools like the [Portfolio Data Manager](http://www.schwabpt.com/public/file/P-8910822/spt010379.pdf) and the [Securities Data](http://www.schwabpt.com/public/file/P-8956395/spt012475.pdf)  [Manager](http://www.schwabpt.com/public/file/P-8956395/spt012475.pdf) to help you save time and update details efficiently.

 $\Box$ 

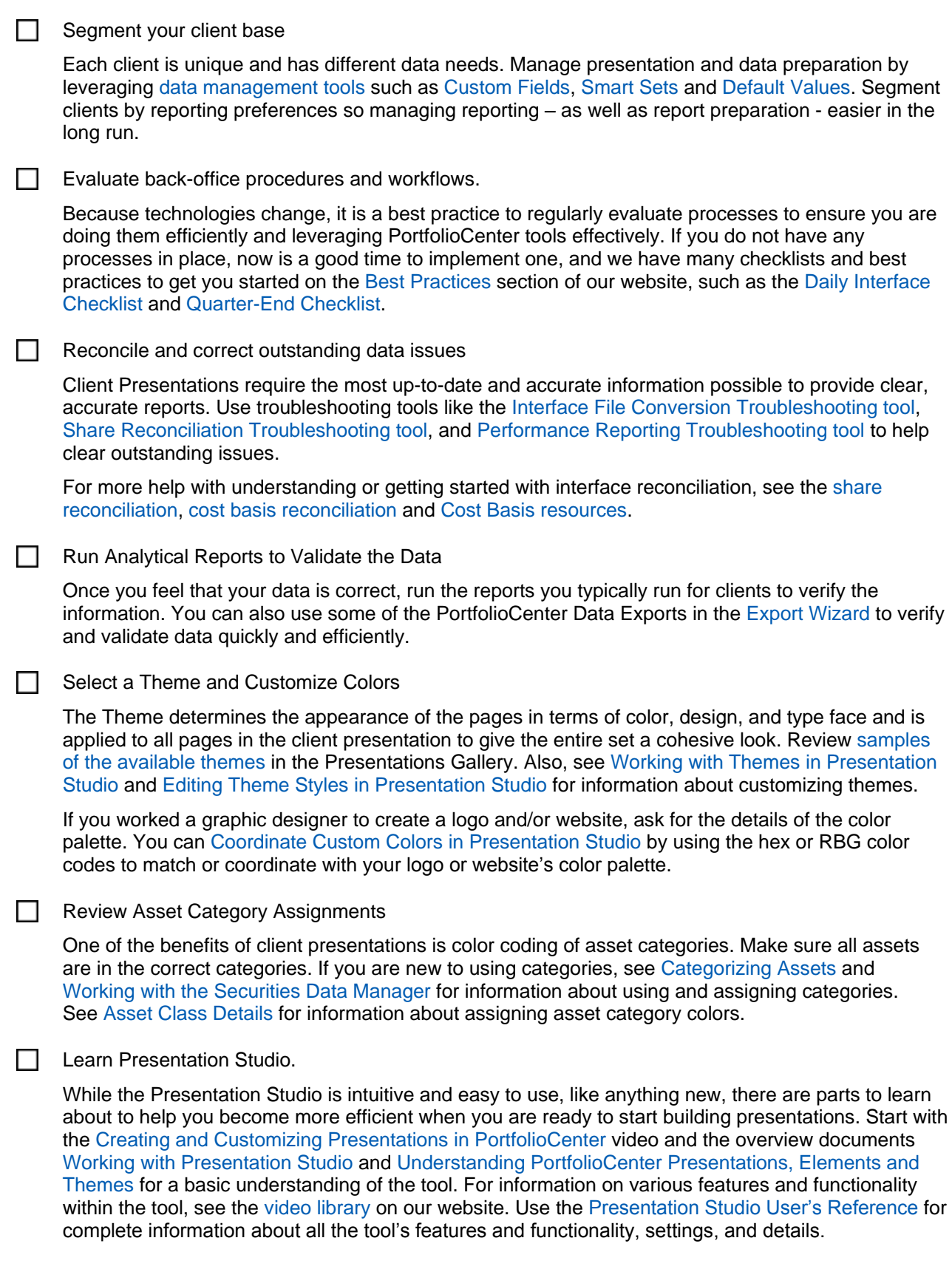

Select the images. You have two image options in Presentation Studio: a smaller page logo that appears at the top of each page and a larger photo that appears in the middle of a cover page. Select and obtain the files for the images you will use for either/both of these settings. See [Working with Images in Presentation](http://www.schwabpt.com/public/file/P-9026386/spt011752.pdf)  [Studio](http://www.schwabpt.com/public/file/P-9026386/spt011752.pdf) for more information.  $\Box$  Decide on text elements to use. You have several customizable text options available in Presentation Studio, ranging from onesentence disclaimers to full pages of text, as well as tools for formatting text in Presentation Studio. See [Working with Text in Presentation Studio](http://www.schwabpt.com/public/file/P-9026362/spt011753.pdf) for more information.  $\Box$  Create your presentation Start by reviewing existing presentations in Presentation Studio; there may already be a presentation that will work for you as it is or with minor modifications. See [Modifying Existing Presentations](http://www.schwabpt.com/public/file/P-9035860/spt011800.pdf) for tips and best practices for editing existing presentations, or see the [Creating a Customized Page in](http://www.schwabpt.com/public/spt/learning-and-support/videos)  [Presentation Studio](http://www.schwabpt.com/public/spt/learning-and-support/videos) video, the [Customizing Page Columns in Presentation Studio](http://www.schwabpt.com/public/spt/learning-and-support/videos) video, [Best](http://www.schwabpt.com/public/file/P-9035884/spt011799.pdf)  [Practices for Building Client Presentations](http://www.schwabpt.com/public/file/P-9035884/spt011799.pdf) and [Building Client Presentations](http://www.schwabpt.com/public/file/P-9035884/spt011799.pdf) for tips and best practices for creating your own presentation from the ground up. Review the Presentation Run the presentation [for a portfolio or group](http://www.schwabpt.com/public/file/P-8918173/spt011543.pdf) to verify the layout and options you selected for the presentation and pages. If you discover issues with the presentation, use the [troubleshooting guide](http://www.schwabpt.com/public/file/P-9036192/spt011545.pdf) for tips and best practices to resolve those issues.  $\Box$  Decide on delivery Evaluate how you are going to deliver these presentations to clients. Depending on the resources available in your firm, you can print the presentations in your office, outsource your printing resources, or use an online distribution method. If you plan to print in your office, review the [Checklist](http://www.schwabpt.com/public/file/P-8918082/spt011520.pdf)  [for First Batch Process](http://www.schwabpt.com/public/file/P-8918082/spt011520.pdf) and [Working with Batch Jobs for Client Presentations](http://www.schwabpt.com/public/file/P-8917977/spt011751.pdf) for tips and best practices for printing. If you plan to offer web delivery to your clients, see the list of [third-party](http://www.schwabpt.com/public/spt/third-party-providers/technology/web-reporting)  [providers](http://www.schwabpt.com/public/spt/third-party-providers/technology/web-reporting) on our website. Educate your clients. Client presentations and analytical reports are client communication tools. As with any communication change, you should educate your clients on the change, set expectations and give them a transition period.

For institutional audiences only.

<sup>©</sup> 2013 Schwab Performance Technologies® ("SPT"). All rights reserved

PortfolioCenter® is a product of Schwab Performance Technologies® ("SPT"). SPT is a subsidiary of The Charles Schwab Corporation separate from its affiliate Charles Schwab & Co., Inc. ("CS&Co"). CS&Co is a registered broker-dealer and membe[r SIPC](http://www.sipc.org/) that provides brokerage services, while SPT licenses software and provides related technology products and services.

Individual names, account numbers and contact information listed in this document are fictional and not intended to reflect any existing individuals. Both real and fictional securities are listed in the document. Securities and strategies reflected in the document are for educational purposes only and are not, nor should they be construed as, recommendations to buy, sell, or continue to hold any investment nor do the accounts listed reflect individual securities accounts or holdings. Any similarity to an existing individual or account is purely coincidental. Screen shots are provided for illustrative purposes only and may be abridged.